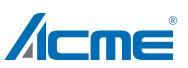

Error codes are shown continuously in the display when the fixture fails and they will not disappear until the fixture is repaired.

#### CPU-B/C/D Error

Check whether the 485 (DATA) leads on the PCB board are installed in place or disconnected.

Check whether the related 485 (DATA) signal circuit on the PCB board is damaged.

#### Pan Reset Error

Check whether the position of the pan where the magnet is installed falls off or is damaged.

Check whether there are obstacles in the pan operating range.

Check whether the Hall element on the pan is damaged.

Check whether the lead connecting the Hall element on the pan and

the PCB board is in poor contact or disconnected.

Check whether the motor on the pan is damaged.

Check whether the related circuit of the motor drive board on the pan is damage.

#### Pan Encode Error

Check whether the encoder on the pan is damaged. Check whether the lead connecting the encoder on the pan and the PCB board is in poor contact or disconnected.

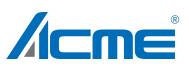

#### **Tilt Reset Error**

Check whether the position of the tilt where the magnet is installed falls off or is damaged.

Check whether there are obstacles in the tilt operating range.

Check whether the Hall element on the tilt is damaged.

Check whether the lead connecting the Hall element on the tilt and

the PCB board is in poor contact or disconnected.

Check whether the motor on the tilt is damaged.

Check whether the related circuit of the motor drive board on the tilt is damage.

## Tilt Encode Error

Check whether the encoder on the tilt is damaged. Check whether the lead connecting the encoder on the tilt and the PCB board is in poor contact or disconnected.

#### Zoom Reset Error

Check whether the position of the zoom where the magnet is installed falls off or is damaged.

Check whether there are obstacles in the zoom operating range.

Check whether the Hall element on the zoom is damaged.

Check whether the lead connecting the Hall element on the zoom

and the PCB board is in poor contact or disconnected.

Check whether the motor on the zoom is damaged.

Check whether the related circuit of the motor drive board on the zoom is damage.

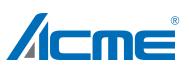

#### Led Temp. 1/2 Error

Check whether the temperature detecting board is normal. Check whether the components of the temperature detecting board are damaged.

Check whether the lead on the temperature detecting board is installed in place or disconnected.

# LED Timeout Use

When the fixture temperature of beam mode reaches 75°C, it will automatically turn off to protect the fixture. When the fixture temperature of strobe mode reaches 100°C, it will automatically turn off to protect the fixture.

#### Base Fan1/2 Start Error

Check whether the fan is not running.

Check whether the fan leads are installed in place or disconnected.

Check whether the fan is damaged.

Check whether there are obstacles in the fan operating range.

#### Base Fan1/2 Stop Error

Check whether the fan circuit on the motherboard breaks down. Check whether the component is damaged.

#### Base Fan1/2 Too Slow

Check whether the fan is out of order.

Check whether there are obstacles in the fan operating range.

#### Base Fan1/2 Too Fast

Check whether the fan is out of order.

Check whether the fan circuit on the motherboard breaks down.

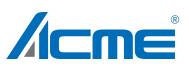

## Head Fan 1/2/3/4/5 Start Error

Check whether the fan is not running.

Check whether the fan leads are installed in place or disconnected.

Check whether the fan is damaged.

Check whether there are obstacles in the fan operating range.

#### Head Fan 1/2/3/4/5 Stop Error

Check whether the fan circuit on the motherboard breaks down. Check whether the component is damaged.

#### Head Fan 1/2/3/4/5 Too Slow

Check whether the fan is out of order.

Check whether there are obstacles in the fan operating range.

#### Head Fan 1/2/3/4/5 Too Fast

Check whether the fan is out of order.

Check whether the fan circuit on the motherboard breaks down.

# Troubleshooting

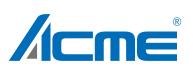

Following are a few common problems that may occur during operation. Here are some suggestions for troubleshooting:

- A. The unit does not work, no light and the fan does not work
  - Check the connected power.
  - Measure the voltage.
  - Check the power indicator to see whether it can be lit up or not.

## B. Not responding to the DMX controller

- Check whether the DMX connectors and the DMX cables are connected correctly.
- Check whether the DMX address is correctly set.
- If the intermittent DMX signal problem occurs, check whether the XLR socket and the signal cable are well connected.
- Try it with another DMX controller.
- Check whether the DMX cables run near or alongside to the high-voltage cables, which may damage or interfere with the signal circuit.

## C. One of the channels is not working well

- The stepper motor might be damaged or the cable connected to the PCB might be broken.
- The motor's drive IC on the PCB might be out of condition.

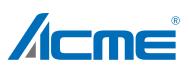

It is absolutely essential that the fixture is kept clean to ensure the maximum light-output and allow the fixture to function reliably throughout its life. The fixture must be cleaned regularly to avoid dust, dirt and smoke-fluid residues building up on or within the fixture. The cleaning frequency depends on the application environment. Clean the fixture immediately if the dust enters it to avoid damage to the optical lens due to excessive dust.

- A soft lint-free cloth moistened with any good glass cleaning fluid is recommended, under no circumstances should solvents be used.
- Always dry the parts carefully.
- Clean the external optical lens at least every 20 days.